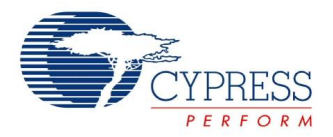

# **Fan Controller Datasheet FanController V 1.00**

Copyright © 2012-2013 Cypress Semiconductor Corporation. All Rights Reserved.

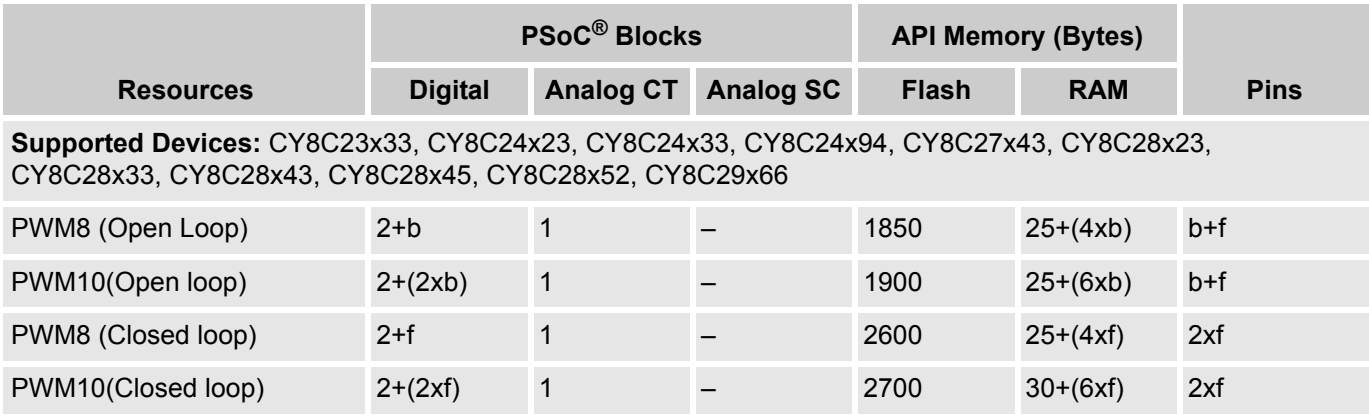

*b = Number of fan banks and f = Number of fans used.The total number of fans in Closed-Loop and Fan banks in Open-Loop Control Methods is limited by the total of number digital blocks available in a particular family of devices.The total number of fans in Open-Loop Control Methods is limited by the total of pins that can be connected to an Analog Continuous Block.* 

# **Features and Overview**

- Individual or banked pulse width modulator (PWM) outputs with tachometer input
- Supports 24- or 48-kHz PWM frequencies
- Supports 8- or 10-bit PWM resolutions
- Supports fan speeds ranging from 450 to 25,000 rotations per minute (RPM)
- Supports fan stall/rotor lock detection on all fans
- Supports automatic and manual speed regulation
- Selectable tolerance and damping factor parameter

The Fan Controller User Module adjusts fan speeds by changing the duty cycle of the PWM signal applied to the speed control input of the 4-wire brushless DC fans.

# **Functional Description**

The Fan Controller User Module combines the 8- and 10-bit PWM blocks (implemented on a 16-bit PWM), required to generate PWM, to control the speed of the fan. It also connects the PWMs with an analog multiplexer, hysteresis comparator, and a Timer 16 block to read the TACH pulses from multiple fans for calculating the fan speed. The fans can operate in both open-loop and closed-loop modes. In the openloop mode, the Fan Controller sets the duty cycle of the PWM, as directed by the host, and reads the TACH input and sends the actual speed of the fan when asked. The host decides how the fan should be controlled based on other system-level inputs. In the closed-loop mode, the host tells the target RPM with the allowed tolerance and the fan controller ensures that the fans run at the given RPM.

The user module adjusts fan speeds by changing the duty cycle of the PWM signal applied to the speed control input of the 4-wire brushless DC fans.

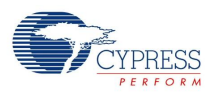

This user module supports the concept of fan "banks" where multiple fans share the same PWM drive signal but all of the individual tachometer feedback signals are connected on individual terminals to enable speed measurement of all fans. Banking is not supported when closed-loop control is enabled because that logic can only support a 1:1 mapping of the PWM drive to tachometer feedback.

The open-loop fan control mode represents the least complex implementation (see Figure 1). In this mode, each fan has a duty cycle provided through APIs that control the PWMs directly. The user module measures fan speed through tachometer input timing and reports those speeds in the RPM again through APIs. Firmware in main.c is then responsible for acting as a pass-through from an external host (over an I **<sup>2</sup>**C interface, for example).

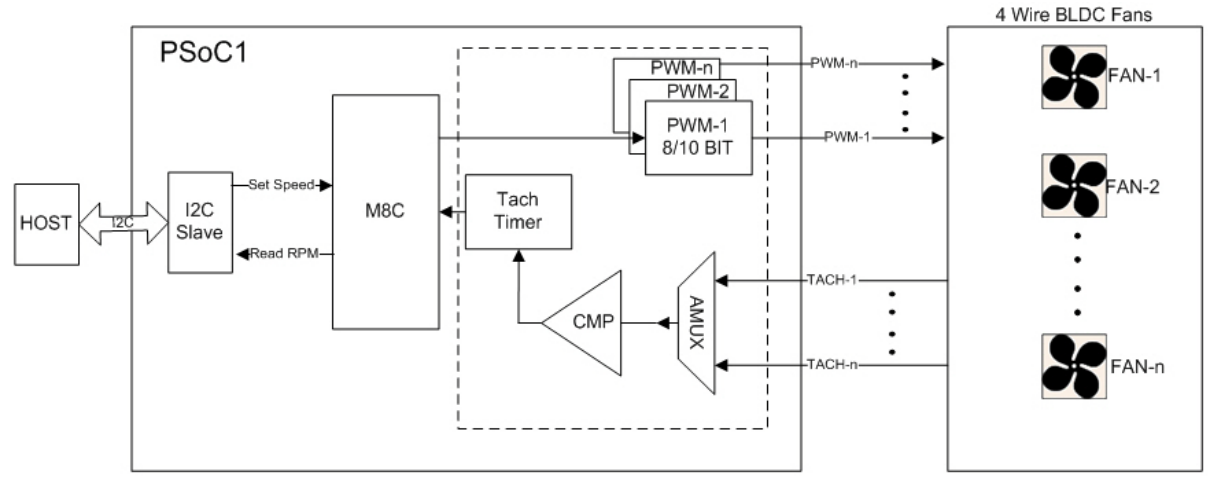

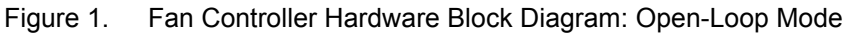

The Closed-Loop Fan Control Method provides a self-regulation capability in terms of fan speed,

controlled completely by  $P\text{SoC}^{\textcircled{}}$  1 (see Figure 2). In this mode, the user module is given a desired speed for each fan through APIs. The user module is then responsible for adjusting duty cycles and monitoring tachometer inputs independently for each fan until the speed is regulated. This is a 'set and forget' mode of operation that frees the host (external processor) from the burden of managing the fans. Actual speeds for each fan are also available through APIs. Failure to achieve regulation optionally generates an interrupt for custom exception handling.

In the closed-loop fan control mode, you can override the control loop and revert to the open-loop fan control mode, if needed. You can switch back and forth between both the modes.

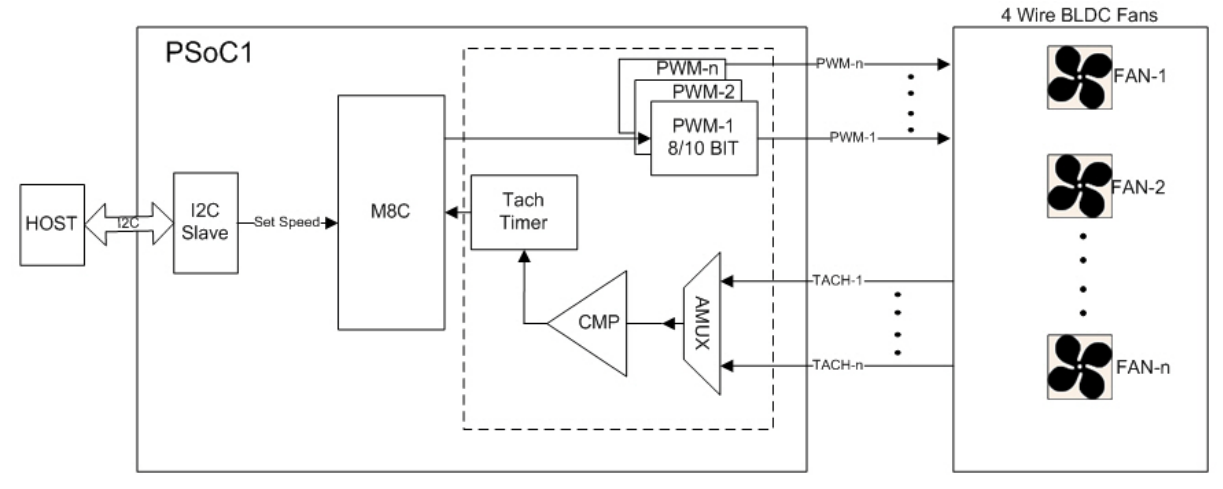

Figure 2. Fan Controller Hardware Block Diagram: Closed-Loop Mode

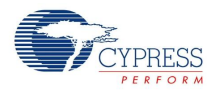

The user module has three fundamental blocks:

- **1.** Speed control through duty-cycle modulated PWMs
- **2.** Speed measurement through a custom-capture timer connected to the tachometer feedback signals
- **3.** Alert generation in response to fault conditions

# **Speed Control**

In the open-loop and closed-loop fan control modes, standard PWMs are used to control fan speeds. You can select a 8- or 10-bit PWM in the wizard based on your need. The 10-bit PWM is based on the 16-bit PWM. If the selected PWM resolution is 10 bits, then both the VC1 and VC2 clocks are available. If the selected PWM resolution is 8 bits, then the VC1 clock is the PWM clock and only the VC2 clock is available. The set of PWMs clocks formed based on System Clocks are shown in Table 1.

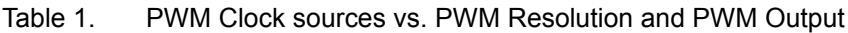

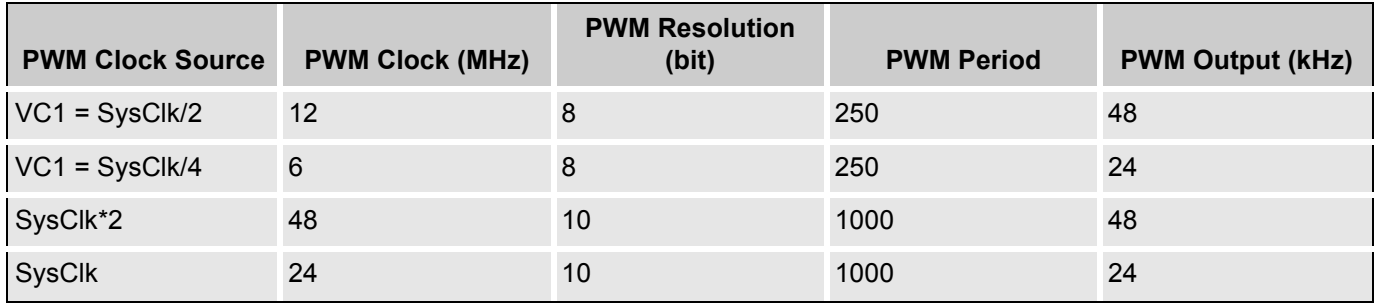

# **Speed Measurement**

In both the Fan Control modes, a custom-capture timer is implemented to measure the period of the tachometer input signals. This can, in turn, be converted to a measurement of fan rotational speed in RPM. Depending on the number of physical poles used in the motor construction, the number of high-low pulses on the tachometer that are measured to correspond to one physical rotation of the fan motor varies. The most common 4-wire brushless DC motor generates two high-low pulses for each rotation. After you enter the number of pulses for every rotation from the Fan datasheet, the wizard calculates the RPM based on that entry.

The capture timer has a 16-bit resolution and is capable to detect fan speeds ranging from 25,000 RPM (1200 counts) down to 450 RPM (counter overflow).

The capture timer is clocked by the VC3 Clock. The VC3 Clock divider is dependent on the tach pulses count generated by the brushless DC motor during each rotation. Dependence of VC3 Clock on the 'Tach pulses per rotation' parameter is shown in the Table 2. The IMO Clock = 24 MHz; VC3 Source= SysClk/1.

Table 2. Dependence of Timer Clock (VC3 Divider) on the TACH Pulses per Rotation Parameter of FAN

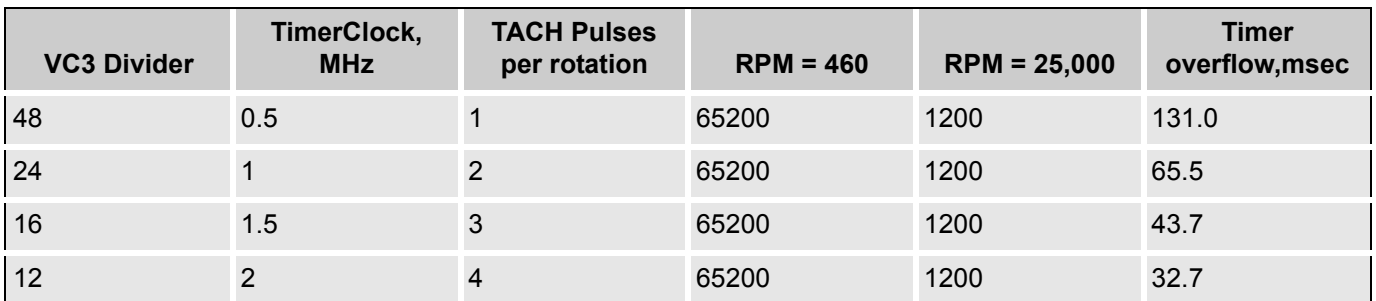

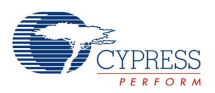

In the closed-loop fan control mode, the control loop has a programmable damping factor that controls the "stiffness" or aggressiveness to make duty cycle changes in response to measured speed changes. In applications where the fans themselves have rapid dynamic response, a higher damping factor prevents unwanted oscillations in the control loop around the desired target speed. This is implemented as a simple time delay between successive tachometer queue measurements (see Figure 3). This time delay (between 0 and 2000 ms per fan tachometer measurement) provides natural damping by slowing down the rate at which the new tachometer queues are measured. For production implementation, the damping factor is implemented such that there is a simpler damping impact for a setting of the damping factor, regardless of the number of fans in the system. Because of this, the damping factor is determined based on the type of fan and not the number of fans. The damping factor time is measured by the capture timer.

Figure 3. Damping Factor Definition

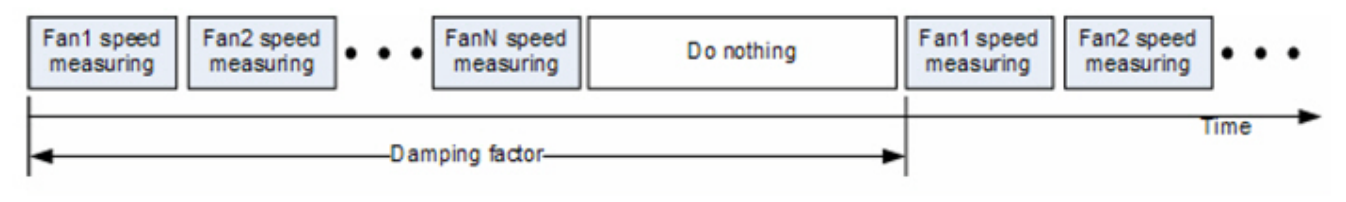

# **Alert Generation**

Fan stall faults (a condition when the fan does not rotate) are detected by the speed measurement block when tachometer measurements are timed out. The user sets the fan fault threshold in RPM and the duration for which that RPM has been measured to trigger a fan fault alert.

In the closed-loop fan control mode, speed regulation faults can occur if the CPU does not get the fans to reach the desired speed. This can occur if the PWM drive is already set at 100% but the actual speed is below the desired speed. This can also occur if the PWM drive is already set to 0% but the actual speed is above the desired speed. In a real-world application, this means that there is some mechanical problem in the fan and it cannot rotate at rated speeds or it indicates an error in the thermal management algorithm (implemented either inside or outside PSoC 1) and a desired speed outside the normal operating range is requested. Before generating a speed regulation failure, the condition must occur for 16 successive duty cycle updates. This prevents false alert generation as the fan speed is adjusted near the limits.

# **DC and AC Electrical Characteristics**

Table 3. Fan Controller DC and AC Electrical Characteristics

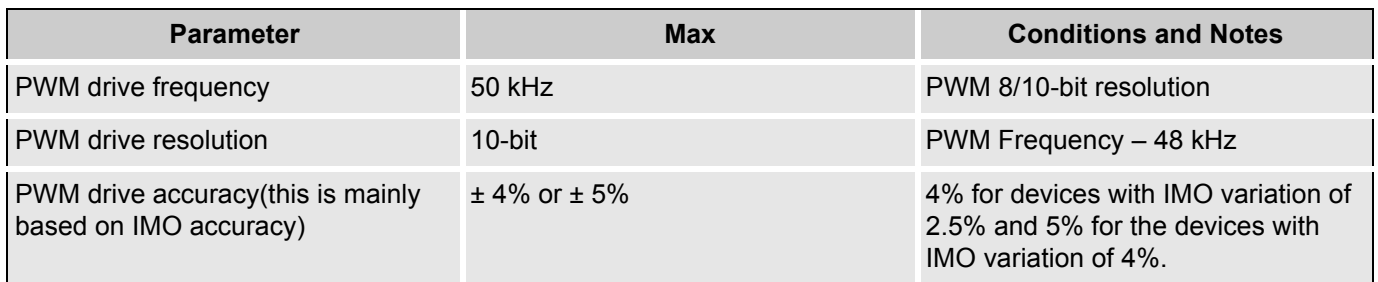

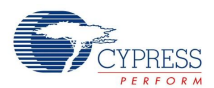

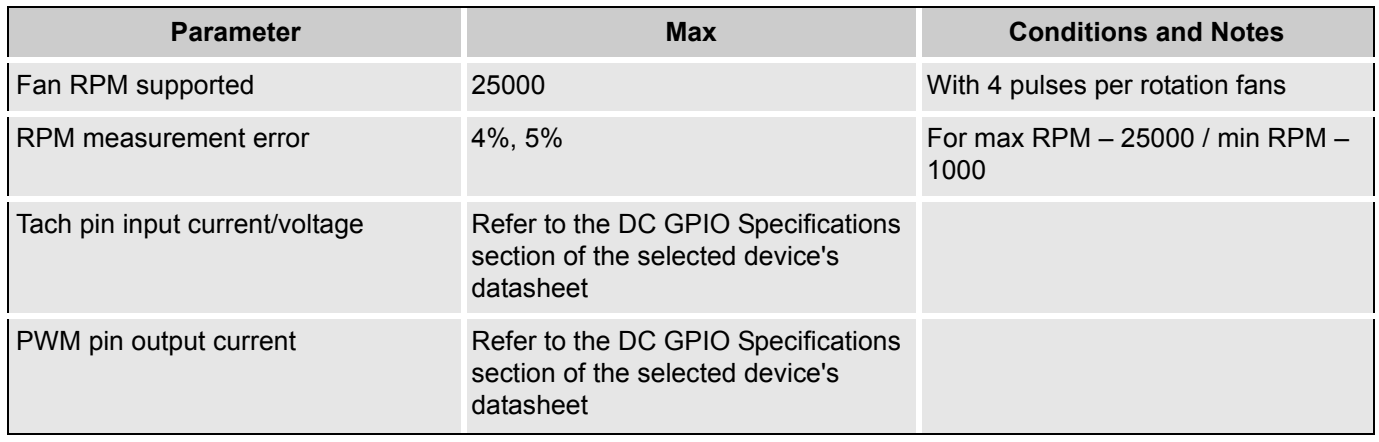

# **Placement**

FanController is a Multi User Module (MUM). The blocks for the user module are automatically placed when the user module is instantiated and user selections are entered; alternate placements are available in certain configurations only. Only one instance of the user module can be placed in the project.

The following sections guide you through the placement and configuration of this user module.

# **Multi User Module Wizard**

**1.** Select and place the FanController User Module from the Thermal management category in the user module catalog. The MUM wizard (see the following screenshot), which helps you to choose the configuration, pops up. There are many configurations depending on the selected device.

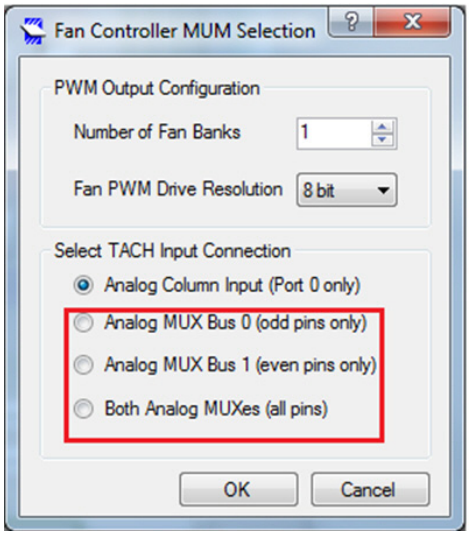

- **Number of Fan Banks**: The number is equal to the count of used PWMs. The parameter value is limited by the count of PWMs that can be placed simultaneously. The parameter operation depends on the Fan Control Method selected. In the closed-loop method the count of fans is identical to the count of Fan Banks. In the open-loop method, the count of used fans is defined in the wizard.
- **Fan PWM Drive Resolution**: This parameter allows selecting between 8- or 10-bit PWMs.
- Tach Input Connections: This item is present only for devices that have an AMUX bus, that is the CY8C28xxx and CY8C24x94 family of devices. This selects how the Fan Tachometer connection is connected to the Fan Controller.

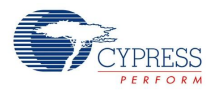

Select the analog column input if you want to use the analog column input for connecting the fan tachometer to the Fan Controller User Module. This helps to free up AMUX bus for other purposes. Select between AMUX BUS0, AMUXBUS1, or choose both depending on your need.

Devices without AMUX bus use Analog Column Input (Port 0 only) to connect TACH inputs by default. The otther three options are grayed out.

■ Click OK to place the Fan Controller User Module.

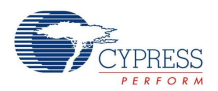

# **FanController Wizard**

Right-click the Fan Controller User Module in **Workspace Explorer** or right-click on the FanController User Module in the **Interconnect View** to access the Fan Controller Wizard. The Wizard GUI adapts to all the settings of the Fan Controller User Module entered earlier.

Figure 4. FanController Wizard – Closed Loop Mode

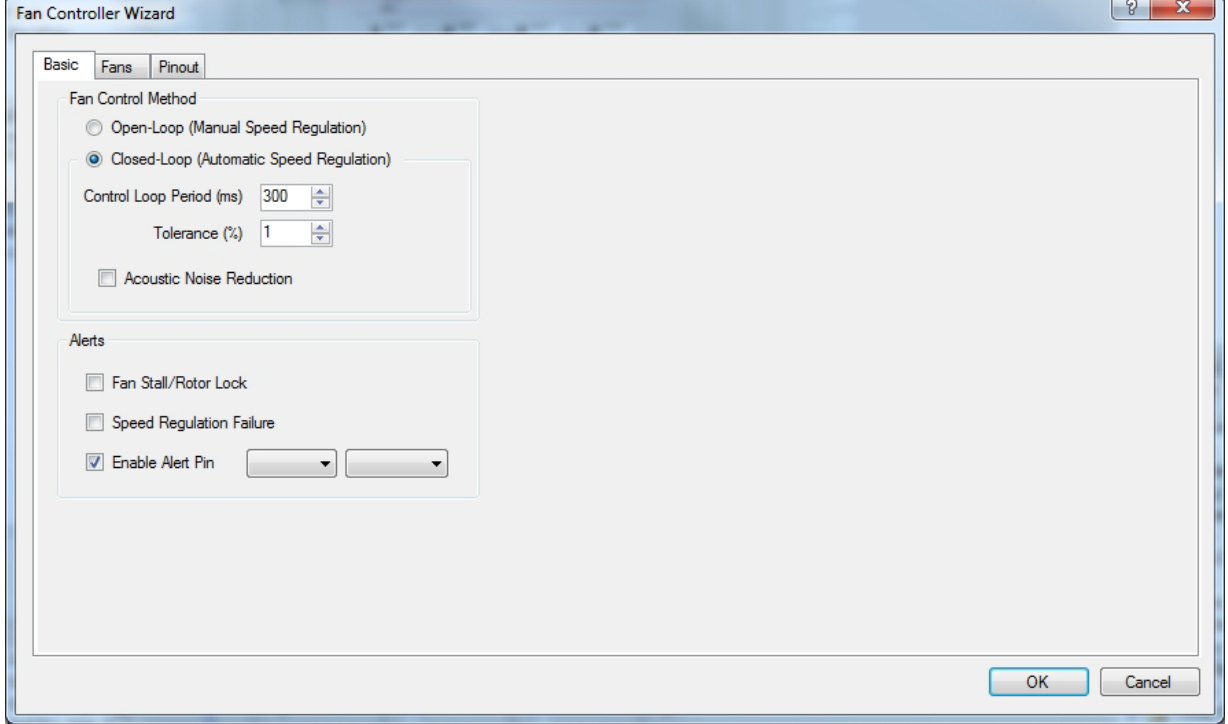

Figure 5. FanController Wizard – Open Loop Mode

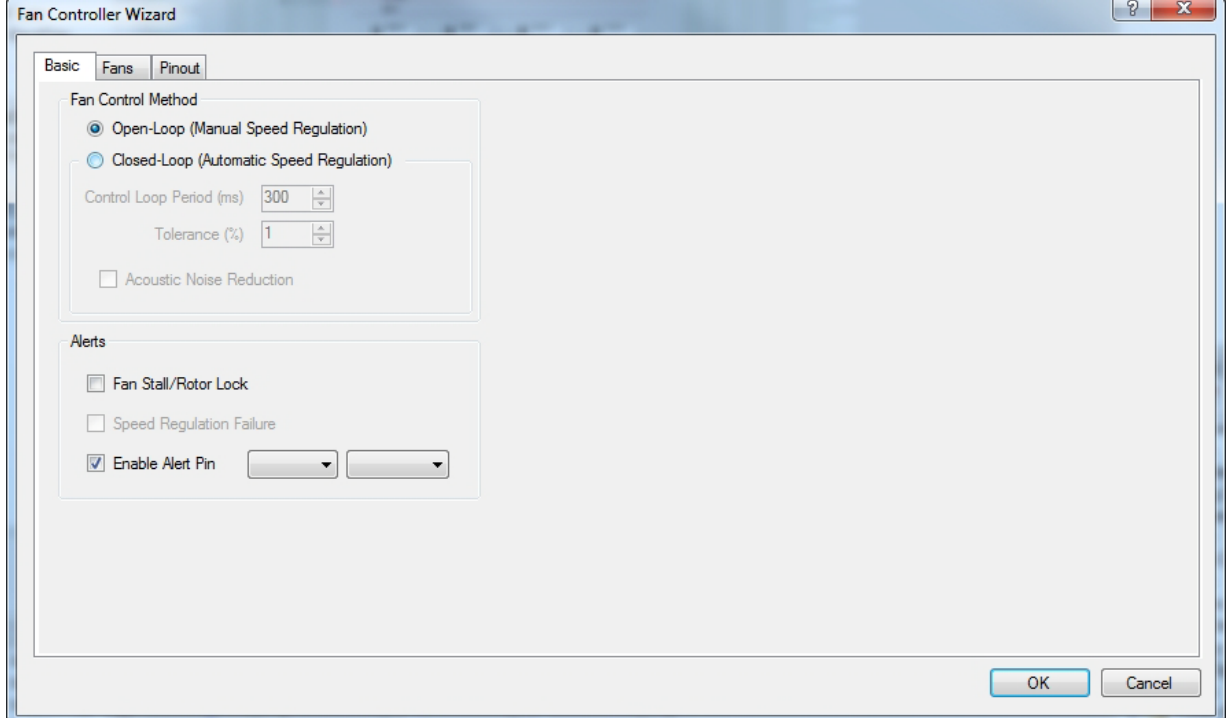

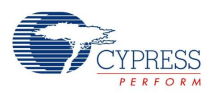

The Wizard has Basic, Fans, and Pins tabs; each of the tabs along with its parameters are explained in the following sections.

# **Parameters and Resources**

# **Basic Tab**

# **Fan Control Method**

Use this to choose between closed- and open-loop fan speed control methods.

- In the closed-loop method, you can set the target RPM and the Fan Controller makes sure that the fans run at the given RPM with the allowed tolerance.
- In the open-loop method, the Fan Controller sets the duty cycle of the PWM as directed in the firmware, and reads the actual speed of the fan when asked. Based on other system level inputs, the host/firmware decides how the fan should be controlled.

In the open-loop method, control options which are not applicable are grayed out. See Figure 5 for open-loop controls

# **Enable Alert Pin (For Open and Closed loop)**

This parameter enables/disables the possibility to use a pin to display Alerts. The pin can be selected from the drop-down menu. If the parameter is unchecked, then the FanController EnableAlert and FanController DisableAlert APIs are not operable.

# **Fan Stall / Rotor Lock (For Open and Closed loop)**

This parameter enables/disables the Fan Stall alert from the user module. The alert arises when a fan speed is less than 460 RPM. After assertion, the alert remains asserted until it is not raided or cleared by the firmware. The parameter value can be overwritten by the FanController SetAlertMode API.

The following parameters are only for the closed loop.

# **Acoustic Noise Reduction (For Closed loop only)**

This parameter enables/disables acoustic noise reduction during fan speed control. If the parameter is enabled, then DutyCycle change steps are smaller, and you need more time to get the desired speed.

# **Tolerance (For Closed loop only)**

This parameter sets the tolerance of speed regulation. Tolerance can be chosen between 1% and 10% with 1% step.

# **Control Loop Period (For Closed loop only)**

This parameter controls the dynamic response time of the Closed-Control Loop. This parameter controls how frequently the PWM Duty Cycle for each fan is adjusted. If only a few fans are used, a higher parameter value ensures that the Control Loop can regulate the speed to the desired value without oscillations around it. If many fans are controlled, a lower parameter value ensures adequate response time to changes in the fan speed. This parameter enables fine tuning of the Closed-Loop Control to match the electromechanical characteristics of the selected fans. Control Loop Period can be chosen between 0 to 2 seconds with 100 ms step.

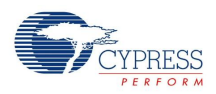

# **Speed Regulation Failure**

This parameter enables/disables the Speed Regulation Failure alert. The alert occurs in two cases: (1) if the desired fan speed exceeds the current actual fan speed but the fan's DutyCycle is already 100%; (2) if the desired fan speed is below the current actual fan speed but the fan's DutyCycle0 is already 0%. After it is asserted, the alert remains asserted until it is not raided/cleared by firmware. The parameter value can be overwritten by the FanController SetAlertMode API.

# **Fans Tab**

# Figure 6. FanController Wizard Fans Tab

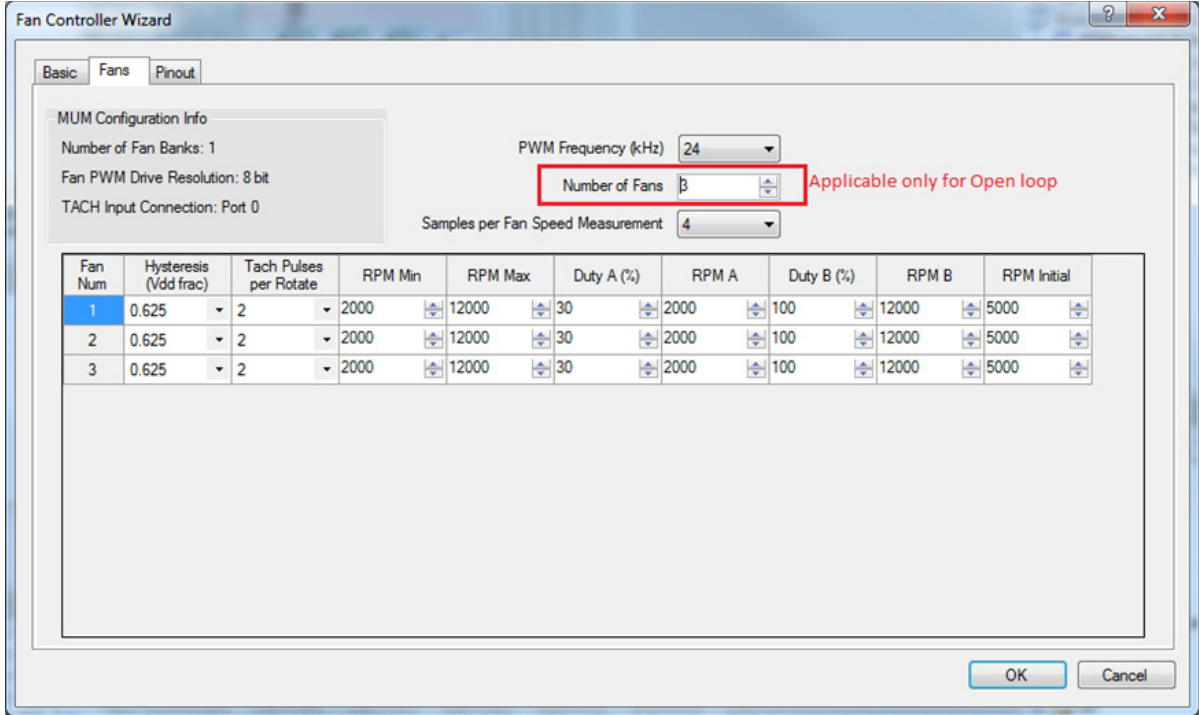

# **Parameters common to both open and closed parameters**

#### **PWM Frequency**

This parameter selects between 24 kHz or 48 kHz PWM frequency. Default value is 24 kHz

# **Samples per Fan Speed Measurement**

This parameter sets count of TACH pulses needed for speed calculation. More samples increase accuracy of the speed measurement but take more time

#### **Hysteresis**

This parameter sets the hysteresis of the comparator used for filtering the input TACH signal. The options for hysteresis are 0.062, 0.125, 0.188, 0.250, 0.312, 0.375, 0.437, 0.500, 0.562, 0.625, 0.688, 0.750, 0.812, 0.875 and 0.937.The Hysteresis voltage is set by resistive divider tap at increments of Vdd \*(1/16, 2/16, ...., n/16, ...., 15/16). The Hysteresis amount is a function of the power supply setting (that is, 3.3 V, 5 V, 2.7 V, and so on).

# **Tach Pulses per Rotate**

This parameter selects the number of tach pulses generated by brushless DC motor per rotation. The options for this parameter are 1, 2, and 4.

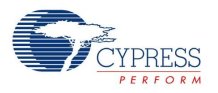

### **RPM Min**

This parameter sets the RPM of the fan when the PWM Duty Cycle is 0%. The value can be selected from 460 to 25000 with 100 steps.

#### **RPM Max**

This parameter sets the RPM of the fan when the PWM DutyCycle is 100%. The value can be selected from 461 to 25000 in steps of 100.

### **Duty A (%)**

This parameter sets the first Duty Cycle data point from the Fan datasheet. The value can be selected from 0 to 100 in steps of 1%.

### **RPM A (%)**

This parameter sets the first RPM data point from the Fan datasheet. The value can be selected from 460 to 25000 in steps of 100.

### **Duty B (%)**

This parameter sets the second Duty Cycle data point from the Fan datasheet. The value can be selected from 0 to 100 in steps of 1%.

#### **RPM B (%)**

This parameter sets the second RPM data point from the Fan datasheet. The value can be selected from 460 to 25000 in steps of 100

#### **RPM-Initial**

This parameter sets the initial RPM of the fan when the UM is enabled. The value can selected from 460 to 25000 in steps of 100.

#### **Parameters for Open loop only**

#### **Number of Fans**

This parameter specifies the number of fans used in the system. This parameter is available only in the open-loop control method. In the closed-loop control method, the number of fans is equal to the number of PWM banks.

# **Pins Tab**

User module parameters in the Pins Tab control the pin assignment of the FanController User Module. The tab is different for Open and Closed Loop Methods.

For the selected part number, the Pin assignment wizard displays the available graphics of the part with available pins and allowed pins for a particular function. There is a drag-and-drop mechanism to easily configure the Tach and PWM pins. Follow these steps to configure this wizard:

- **1.** In an open-loop control, a particular fan can be assigned to any fan bank by checking it against that bank. All fans in a particular bank have the same PWM drive pin (refer to Figure 8).
- **2.** Left-click a fan's PWM/Tach connection and note that the available pins get highlighted with a red box, Then drag it to any available pin. The port pin is green after selection and is no longer available. To change the pin assignments, drag the new Tach/PWM to the assigned pin. The pins are displayed in the Table Assignment view.
- **3.** Repeat this procedure for the remaining independent PWM/Tach of other fans.

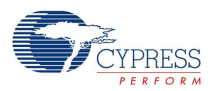

# **4.** Click **OK** to complete.

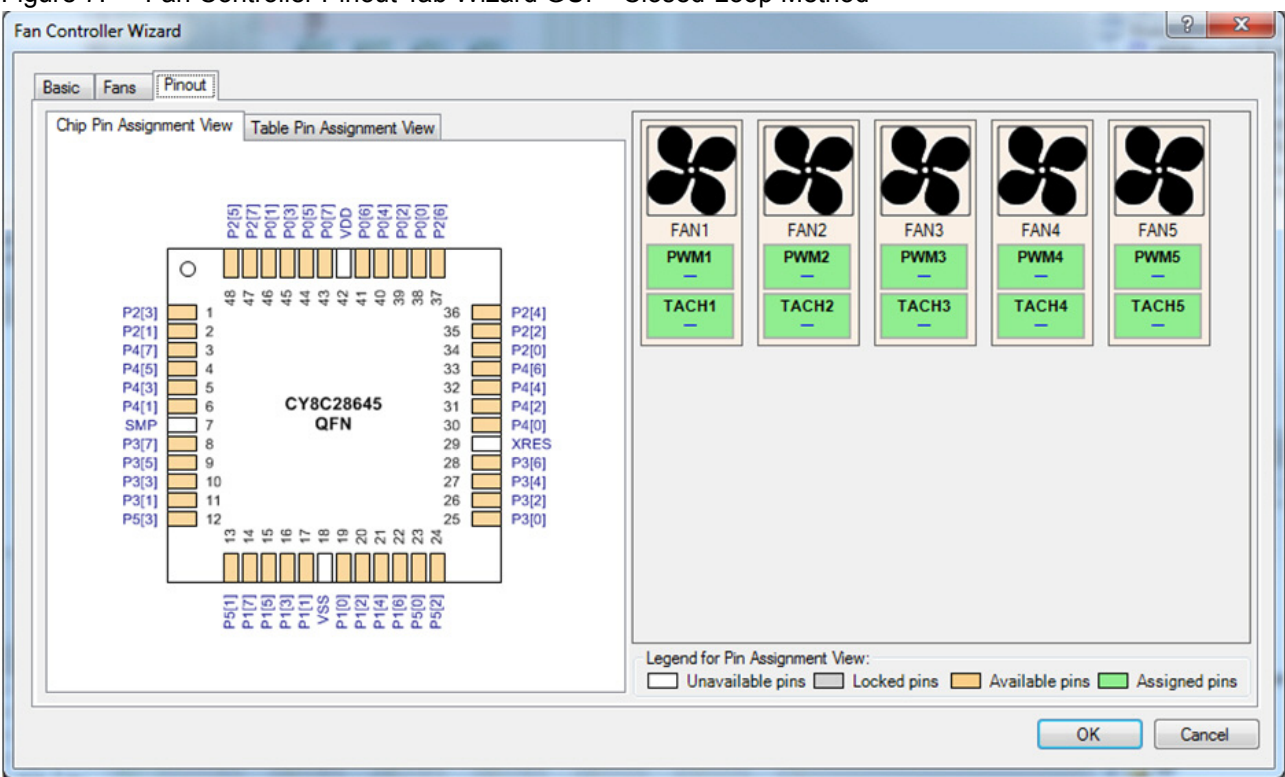

Figure 7. Fan Controller Pinout Tab Wizard GUI – Closed-Loop Method

Figure 8. Fan Controller Pinout Tab Wizard GUI – Open Loop Method

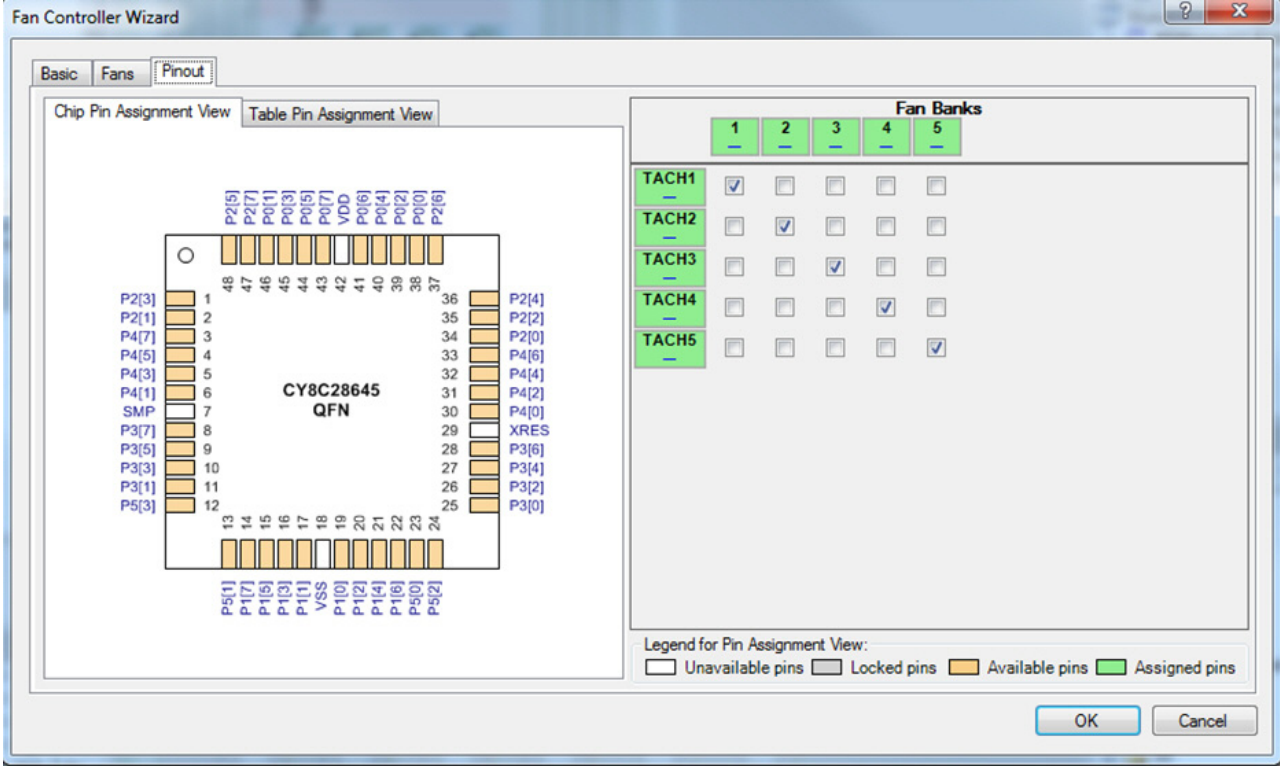

 $\frac{2}{2}$   $\frac{8}{2}$ 

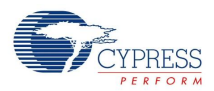

# **Application Programming Interface**

The Application Programming Interface (API) routines are provided as part of the user module to allow the designer to deal with the module at a higher level. This sections specifies the interface to each function together with related constants provided by the "include" files.

# **Note**

In this, as in all user module APIs, the values of the A and X register may be altered by calling an API function. It is the responsibility of the calling function to preserve the values of A and X before the call if those values are required after the call. This "registers are volatile" policy was selected for efficiency reasons and has been in force since version 1.0 of PSoC Designer. The C compiler automatically takes care of this requirement. Assembly language programmers must ensure their code observes the policy, too. Though some user module API functions may leave A and X unchanged, there is no guarantee they will do so in the future.

# **Functions available in both open- and closed-loop methods**

# **FanController\_Start**

# **Description:**

Initializes the FanController User Module. Starts the Hysteresis Comparator, TACH Timer, and PWMs. Global Interrupts must be enabled for UM operation.

# **C Prototype:**

```
void FanController_Start(void)
```
### **Assembly:**

```
lcall FanController_Start
```
# **Parameters:**

None

#### **Return Value:**

None

# **FanController\_Stop**

# **Description:**

Stops the FanController User Module. Shuts down the Hysteresis Comparator and TACH Timer. Restores the TACH input pins to the default High-Z Analog drive mode. Sets the DutyCycles of all PWMs to 100%.

# **C Prototype:**

void FanController\_Stop(void)

# **Assembly:**

lcall FanController\_Stop

#### **Parameters:**

None

# **Return Value:**

None

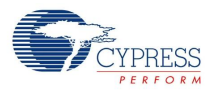

# **FanController\_EnableAlert**

# **Description:**

Enables the pin alert assertion when pending alerts are enabled. The alert sources that need to be enabled are configured using the FanController\_SetAlertMode() and the FanController\_SetAlerts() APIs.

# **C Prototype:**

```
void FanController EnableAlert(void)
```
### **Assembly:**

lcall FanController\_EnableAlert

### **Parameters:**

None

### **Return Value:**

None

#### **Notes:**

The API is operable only if the Alert Pin is selected in the Wizard. By default, the Alert Pin in the Wizard is selected.

# **FanController\_DisableAlert**

## **Description:**

Disables the assertion of the pin alert.

#### **C Prototype:**

```
void FanController DisableAlert(void);
```
#### **Assembly:**

lcall FanController\_DisableAlert

#### **Parameters:**

None

#### **Return Value:**

None

#### **Note:**

Alert pin is de-asserted. The API is operable only if the Alert Pin is selected in Wizard. By default, the Alert Pin in Wizard is selected.

# **FanController\_SetFanState**

#### **Description:**

Defines whether the Fan Tach output is present in the Tach frequency measurement queue. In the Closed-Loop Method, it only allows to enable/disable the appropriate Fan PWM.

# **C Prototype:**

```
void FanController_SetFanState(BYTE bFanNumber, BYTE bEnable)
```
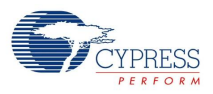

# **Assembly:**

mov X, bEnable mov A, bFanNumber lcall FanController SetFanState

# **Parameters:**

BYTE bFanNumber: number of Fan for which a state should be changed.

BYTE bEnable: defines the fan state.

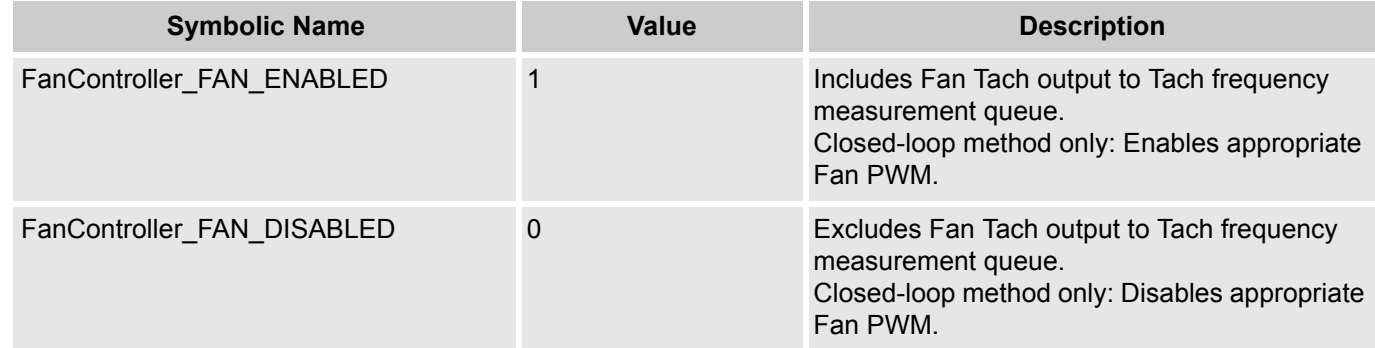

# **Return Value:**

None

# **Note:**

By default all Fan Tach outputs are present in the Tach frequency measurement queue and all PWMs are enabled. In the open-loop method all fan PWMs are always enabled.

# **FanController\_GetFanState**

# **Description:**

Returns status of selected Fan, irrespective of whether or not its Tach output is present in the Tach frequency measurement queue.

# **C Prototype:**

```
BYTE FanController GetFanState(BYTE bFanNumber)
```
# **Assembly:**

mov A, bFanNumber lcall FanController GetFanState

# **Parameters:**

BYTE bFanNumber: number of selected Fan.

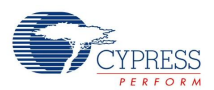

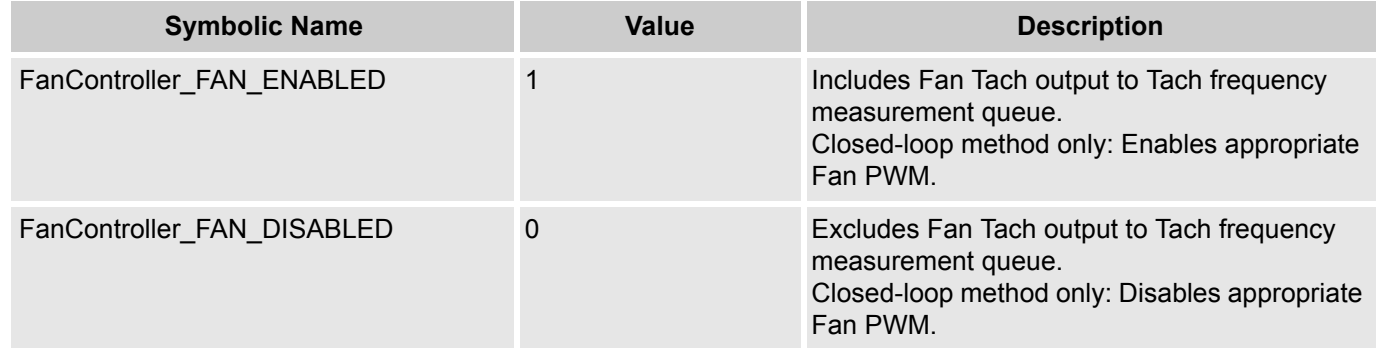

### **Note:**

By default all Fan Tach outputs are present in the Tach frequency measurement queue and all PWMs are enabled. In the open-loop method, all Fan PWMs are always enabled.

# **FanController\_SetAlertMode**

#### **Description:**

Configures alert sources from the user module. Two alert sources are available: Fan Stall or Rotor Lock, and Speed Regulation Failure in the Closed-Loop method.

### **C Prototype:**

void FanController\_SetAlertMode(BYTE bAlertMode)

#### **Assembly:**

mov A, bAlertMode lcall FanController\_SetAlertMode

### **Parameters:**

BYTE bAlertMode - determines Alert source.

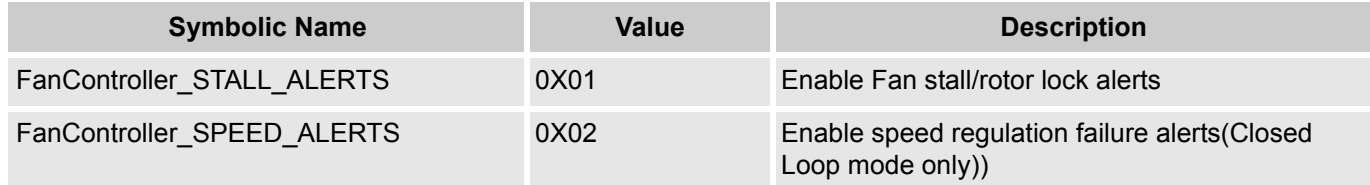

# **Return Value:**

None.

#### **Note:**

The API overrides the Alerts settings that are set in the Wizard.

# **FanController\_GetAlertMode**

#### **Description:**

Returns enabled alert sources from the user module.

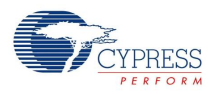

# **C Prototype:**

BYTE FanController GetAlertMode(void)

## **Assembly:**

lcall FanController\_GetAlertMode

## **Parameters:**

None.

# **Return Value:**

Enabled alert sources.

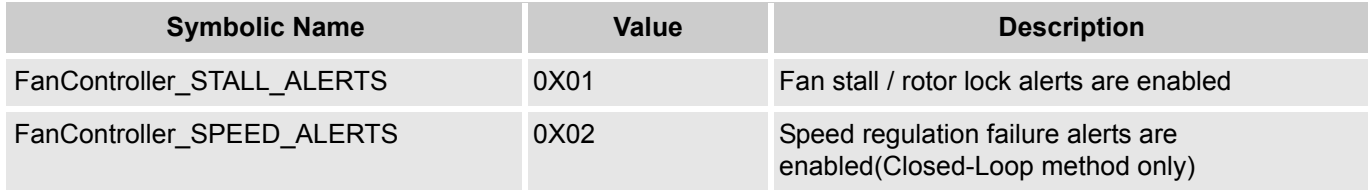

# **FanController\_SetAlerts**

## **Description:**

Enables or disables alerts from selected fan. The operation applies to both fan stall alerts and speed regulation failure alerts. By default all fans present have their alert masks enabled.

# **C Prototype:**

void FanController\_SetAlerts(BYTE bFanNumber, BYTE bAlertEnable)

#### **Assembly:**

mov X, bAlertEnable mov A, bFanNumber lcall FanController\_SetAlerts

#### **Parameters:**

BYTE bFanNumber: number of selected Fan.

BYTE bAlertEnable: defines whether alerts from selected fan are enabled or disabled

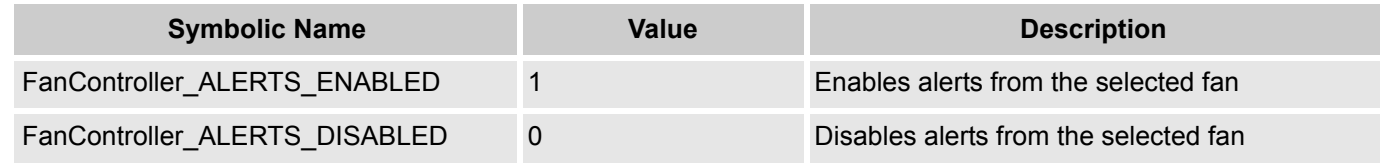

## **Return Value**

# None

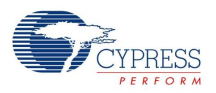

# **FanController\_GetAlerts**

## **Description:**

Determines if alerts are enabled/disabled for the selected fan. The operation applies to both fan stall alerts and speed regulation failure alerts.

## **C Prototype:**

BYTE FanController GetAlerts(BYTE bFanNumber)

#### **Assembly:**

```
mov A, bFanNumber
lcall FanController_GetAlerts
```
#### **Parameters:**

BYTE bFanNumber: number of selected Fan

### **Return Value:**

Alerts status of the selected fan.

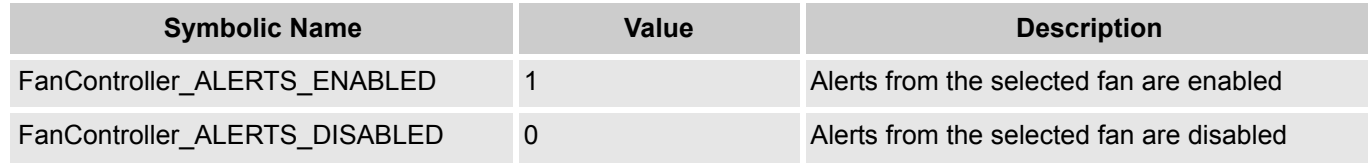

# **FanController\_GetAlertSource**

### **Description:**

Returns pending alert sources from the user module. This API can be used to poll the alert status. If this API returns a non-zero value, the FanController\_GetFanStallStatus() and FanController\_GetFanSpeedStatus() APIs can provide further information on which fans have a fault.

#### **C Prototype:**

BYTE FanController GetAlertSource(void)

#### **Assembly:**

lcall FanController\_GetAlertSource

#### **Parameters:**

None

# **Return Value:**

Pending alert sources.

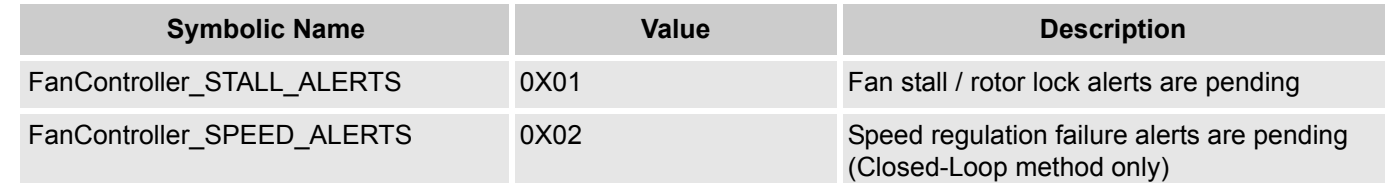

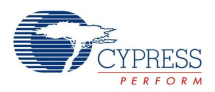

# **FanController\_GetFanStallStatus**

## **Description:**

Returns the stall / rotor lock status of the selected fan and clears it pending stall alert. Fan stall/ rotor lock status is set when the current fan speed is less than 460 RPM.

### **C Prototype:**

```
BYTE FanController GetFanStallStatus(BYTE bFanNumber)
```
#### **Assembly:**

```
mov A, bFanNumber
lcall FanController_GetFanStallStatus
```
#### **Parameters:**

BYTE bFanNumber: number of selected Fan.

#### **Return Value:**

Returns the stall/rotor lock status of selected fan.

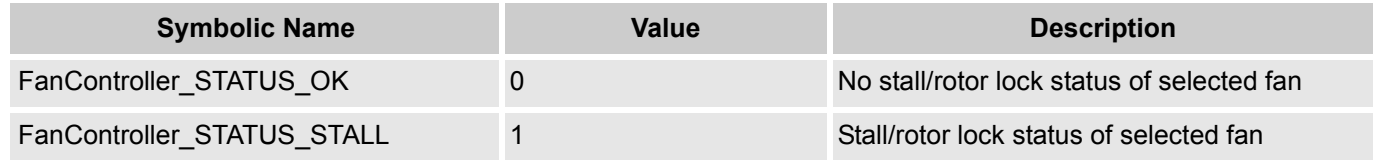

#### **Notes:**

The API clears pending stall / rotor lock alert of selected fan only. To clear all pending stall / rotor lock alerts the FanController ClearPendingStallAlerts API should be called.

# **FanController\_ClearPendingStallAlerts**

#### **Description:**

Clears the stall/rotor lock alerts of all fans and clears the flags of pending stall alerts.

#### **C Prototype:**

```
void FanController_ClearPendingStallAlerts(void)
```
#### **Assembly:**

lcall FanController\_ClearPendingStallAlerts

#### **Parameters:**

None.

#### **Return Value:**

None.

# **FanController\_SetDutyCycle**

#### **Description:**

Sets the PWM duty cycle of the selected fan or fan bank in tenth of a percent.

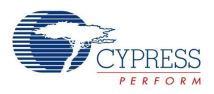

# **C Prototype:**

void FanController SetDutyCycle(BYTE bFanOrBankNumber, WORD wDutyCycle)

# **Assembly:**

```
mov A, >wDutyCycle
push A
mov A, <wDutyCycle
push A
mov A, bFanOrBankNumber
push A
lcall FanController_GetFanSpeedStatus
add SP, -3
```
# **Parameters:**

BYTE bFanOrBankNumber. Number of selected fan or bank. The value should not exceed the number of fans or banks in the system WORD wDutyCycle. Duty cycle in tenths of a percent. For example, 50% duty cycle = 500. The valid range is 0..1000.

### **Return Value:**

None.

# **FanController\_GetDutyCycle**

### **Description:**

Returns the current PWM duty cycle of the selected fan or fan bank in tenths of a percent.

## **C Prototype:**

WORD FanController GetDutyCycle(BYTE bFanOrBankNumber)

#### **Assembly:**

```
mov A, bFanOrBankNumber
lcall FanController_GetDutyCycle
```
#### **Parameters:**

BYTE bFanOrBankNumber. Number of selected fan or bank. The value should not exceed the number of fans or banks in the system.

#### **Return Value:**

Returns duty cycle in tenths of a percent. For example, 50% duty cycle = 500. The valid range is 0..1000.

# **FanController\_SetDesiredSpeed**

#### **Description:**

Sets the desired speed of the specified fan in RPM. In the closed-loop fan control mode, the wRPM parameter is passed to the control loop as the new target fan speed for regulation. In the open-loop method of fan control, the wRPM parameter is converted to a duty cycle based on the fan parameters entered into the Fans tab of the Wizard and written to the appropriate PWM. This provides firmware with a method for initiating coarse level speed control. Fine level firmware speed control can then be achieved using the FanController\_SetDutyCycle() API.

#### **C Prototype:**

void FanController SetDesiredSpeed(BYTE bFanNumber, WORD wRpm)

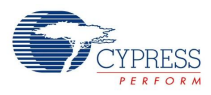

# **Assembly:**

```
mov A, >wRpm
push A
mov A, <wRpm
push A
mov A, bFanNumber
push A
lcall FanController_SetDesiredSpeed
add SP, -3
```
# **Parameters:**

BYTE bFanNumber. Number of selected fan.

### WORD wRpm:

The valid range is 500..25,000 but should not exceed the maximum RPM and should not go below the minimum RPM that the fan is capable of running at. Doing so causes a speed regulation failure.

#### **Return Value:**

None.

# **FanController\_GetActualSpeed**

### **Description:**

Returns the current actual speed of the specified fan in RPM.

#### **C Prototype:**

WORD FanController GetActualSpeed(BYTE bFanNumber))

#### **Assembly:**

mov A, bFanNumber lcall FanController\_GetActualSpeed

#### **Parameters:**

BYTE bFanNumber. Number of selected fan.

#### **Return Value:**

Returns the currently desired speed for the selected fan in RPM.

# **Some functions available in the closed-loop control method only.**

# **FanController\_GetFanSpeedStatus**

#### **Description:**

Returns the speed regulation status of selected fan and clears its pending speed regulation alert. Speed regulation failures occur in two cases: 1) if the desired fan speed exceeds the current actual fan speed but the fan's duty cycle is already at 100%; 2) if the desired fan speed is below the current actual fan speed, but the fan's duty cycle is already at 0%.

#### **C Prototype:**

BYTE FanController GetFanSpeedStatus(BYTE bFanNumber)

#### **Assembly:**

mov A, bFanNumber

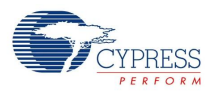

#### lcall FanController\_GetFanSpeedStatus

### **Parameters:**

BYTE bFanNumber: Number of selected Fan.

#### **Return Value:**

Returns the speed regulation status of selected.

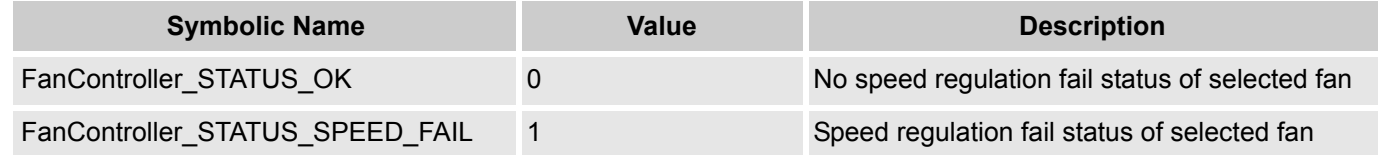

#### **Note:**

The API clears the pending speed regulation alert of only the selected fan. To clear all pending speed regulation alerts, the baFanSpeedStatus array should be cleared manually and the API with any allowed parameter should be called.

# **FanController\_ClearPendingSpeedAlerts**

#### **Description:**

Clears the speed alerts of all fans and clears flag of pending speed alerts.

#### **C Prototype:**

void FanController\_ClearPendingSpeedAlerts(void)

#### **Assembly:**

lcall FanController\_ClearPendingSpeedAlerts

#### **Parameters:**

None.

### **Return Value:**

None.

# **FanController\_ClearAllPendingAlerts**

#### **Description:**

Clears both the fan stall/rotor lock alerts and speed regulation alerts of all fans and clears the flags of the pending alerts.

#### **C Prototype:**

void FanController\_ClearAllPendingAlerts(void)

#### **Assembly:**

lcall FanController\_ClearAllPendingAlerts

#### **Parameters:**

None.

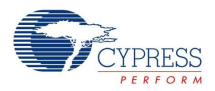

## **Return Value:**

None.

# **FanController\_GetDesiredSpeed**

## **Description:**

Returns the currently desired RPM of the specified fan.

### **C Prototype:**

WORD FanController GetDesiredSpeed(BYTE bFanNumber)

### **Assembly:**

```
mov A, bFanNumber
lcall FanController_GetDesiredSpeed
```
### **Parameters:**

BYTE bFanNumber: Number of selected Fan.

## **Return Value:**

Currently desired speed for the selected fan in RPM.

# **FanController\_OverrideClosedLoopControl**

### **Description:**

Allows firmware to take over fan control in the closed-loop fan control mode. Note that this API cannot be called in the open-loop fan control mode.

#### **C Prototype:**

void FanController\_OverrideClosedLoopControl(BYTE bOverride)

#### **Assembly:**

```
mov A, bOverride
lcall FanController_OverrideClosedLoopControl
```
#### **Parameters:**

BYTEbOverride.

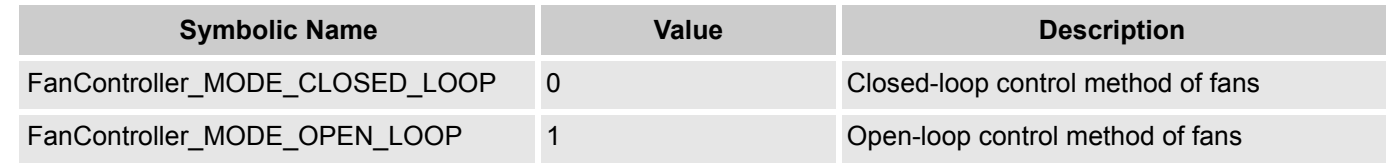

#### **Return Value:**

None.

# **Sample Firmware Source Code**

//---------------------------------------------------------------------------- // C main line //----------------------------------------------------------------------------

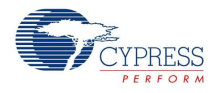

```
#include <m8c.h> // part specific constants and macros
                       // PSoC API definitions for all User Modules
void ProceedStallAlert(BYTE b)
{
}
void main(void)
{
   BYTE bFanNumber;
    M8C_EnableGInt; 
 FanController Start(); // Enable User Module Operations
     // Enable Fan Stall Failure alerts
    FanController_SetAlertMode(FanController_STALL_ALERTS);
     // Enable pin assertion when pending alerts are present 
    FanController_EnableAlert();
    // Settings separate speed for each fan
    FanController SetDesiredSpeed(1, 4000);
    FanController SetDesiredSpeed(2, 8000);
    FanController SetDesiredSpeed(3, 5000);
    FanController SetDesiredSpeed(4, 9900);
    while (1)
    {
        if (FanController GetAlertSource() & FanController STALL ALERTS)
        { // fan fault happened
            // loop to find stopped fans
            for (bFanNumber = 1; bFanNumber <= FanController TOTAL FAN COUNT;
            bFanNumber++)
        {
            // read and clear stall status of the fan
            if (FanController GetFanStallStatus(bFanNumber) &
            FanController_STATUS_STALL)
            {
                // exclude stopped fan from speed measurement and regulate queues
                FanController SetFanState(bFanNumber, FanController FAN DISABLED);
                // User defined function to process the Fan Stall fault
                ProceedStallAlert(bFanNumber);
            }
        }
        // When stall statuses of all fans are cleared, the flag of pending
        // stall alerts is cleared too
        }
    }
}
```
The similar code in Assembly is:

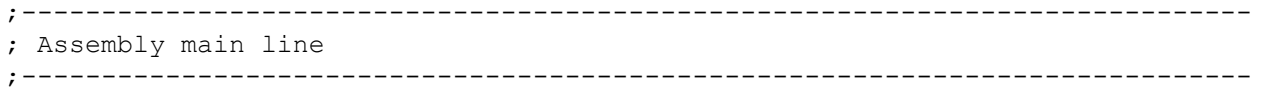

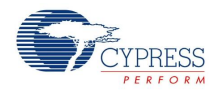

```
include "m8c.inc" ; part specific constants and macros
include "memory.inc" ; Constants & macros for SMM/LMM and Compiler
include "PSoCAPI.inc" ; PSoC API definitions for all User Modules
export main
area bss(RAM, REL)
bFanNumber: blk 1 
area text(ROM, REL)
_main:
   M8C_EnableGInt
    ; Enable User Module Operations
   lcall FanController_Start
    ;Enable Fan Stall Failure alerts
   mov A, FanController_STALL_ALERTS
   lcall FanController_SetAlertMode
    ; Enable pin assertion when pending alerts are present
    lcall FanController_EnableAlert
    ; Settings speed for 1st Fan
       mov A, >4000
       push A
       mov A, <4000
       push A
       mov A, 1push A
    lcall FanController_SetDesiredSpeed
loop:
       lcall FanController_GetAlertSource
       and A, FanController STALL ALERTS
    jz loop
        ; fan fault happened
        ; loop to find stopped fans
       mov [bFanNumber], FanController TOTAL FAN COUNT
CheckNextFan:
        ; read and clear stall status of the fan
       mov A, [bFanNumber]
        lcall FanController_GetFanStallStatus
       and A, FanController STATUS STALL
       jz CheckNextFan
       ; exclude stopped fan from speed measurement and regulate queues
       mov A, [bFanNumber]
       mov X, FanController FAN DISABLED
       lcall FanController SetFanState
       mov A, [bFanNumber]
       ; User defined function to process the Fan Stall fault
    lcall ProceedStallAlert
       dec [bFanNumber]
       jnz CheckNextFan
    ; when stall statuses of all fans are cleared, the flag of pending
    ; stall alerts is cleared too
       jmp loop
ProceedStallAlert:
    ; insert code to process the Fan Stall fault
```
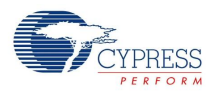

# **Version History**

| <b>Version</b> | <b>Originator</b> | <b>Description</b>                                                         |
|----------------|-------------------|----------------------------------------------------------------------------|
| 1.00           | <b>DHA</b>        | Initial release                                                            |
| 1.00.b         | <b>MYKZ</b>       | Renamed "Damping Factor (ms)" in the Wizard to "Control Loop Period (ms)". |

**Note** PSoC Designer 5.1 introduces a Version History in all user module datasheets. This section documents high level descriptions of the differences between the current and previous user module versions.

#### Document Number: 001-81279 Rev. \*A Revised May 15, 2013 Page 25 of 25

Copyright © 2012-2013 Cypress Semiconductor Corporation. The information contained herein is subject to change without notice. Cypress Semiconductor Corporation assumes no responsibility for the use of any circuitry other than circuitry embodied in a Cypress product. Nor does it convey or imply any license under patent or other rights. Cypress products are not warranted nor intended<br>products for medical, l

PSoC Designer™ and Programmable System-on-Chip™ are trademarks and PSoC® is a registered trademark of Cypress Semiconductor Corp. All other trademarks or registered trademarks<br>referenced herein are property of the respect

Any Source Code (software and/or firmware) is owned by Cypress Semiconductor Corporation (Cypress) and is protected by and subject to worldwide patent protection (United States and foreign), United States copyright laws and international treaty provisions. Cypress hereby grants to licensee a personal, non-exclusive, non-transferable license to copy, use, modify, create derivative works of, and compile the Cypress Source Code and derivative works for the sole purpose of creating custom software and or firmware in support of licensee product to be used only in conjunction with a Cypress integrated circuit as specified in the applicable agreement. Any reproduction, modification, translation, compilation, or representation of this Source Code except as specified above is prohibited without the express written permission of Cypress.

Disclaimer: CYPRESS MAKES NO WARRANTY OF ANY KIND, EXPRESS OR IMPLIED, WITH REGARD TO THIS MATERIAL, INCLUDING, BUT NOT LIMITED TO, THE IMPLIED WARRANTIES OF MERCHANTABILITY AND FITNESS FOR A PARTICULAR PURPOSE. Cypress reserves the right to make changes without further notice to the materials described herein. Cypress does not assume any liability arising out of the application or use of any product or circuit described herein. Cypress does not authorize its products for use as critical components in life-support systems where a malfunction or failure may reasonably be expected to result in significant injury to the user. The inclusion of Cypress' product in a life-support systems application implies that the manufacturer<br>assumes all risk

Use may be limited by and subject to the applicable Cypress software license agreement.